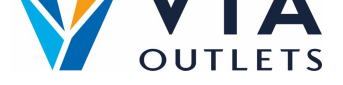

## **et teammedlem via Mini CMS**

- **Trinn 1:** Gå til https://cms.mobietrain.com  $\bullet$
- $\bullet$ **Trinn 2:** Logg på med APP-e-postadressen og passordet som er valgt tidligere.
- **Trinn 3:** I fanen Brukeradministrasjon er det to måter å invitere en ny bruker på,  $\bullet$ vi vil fokusere på [e-postinvitasjonen.](https://cms.mobietrain.com/)

## **Invitere brukere via e-mail**

## $+$  Invite user If your user has an email or phone number, you can send an invitation and

the user will set the password.

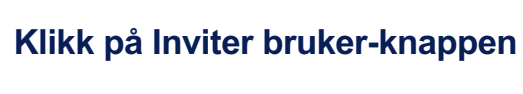

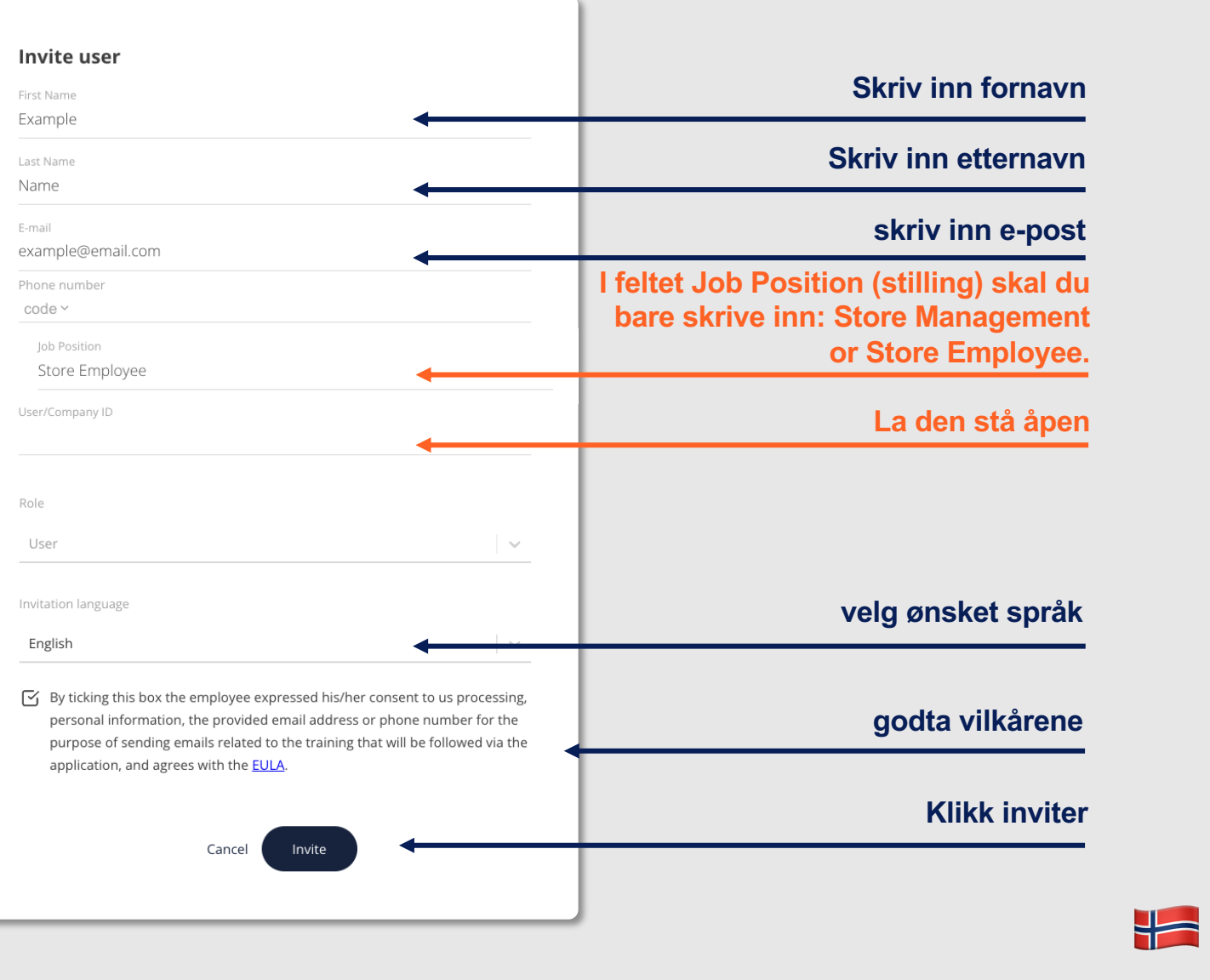